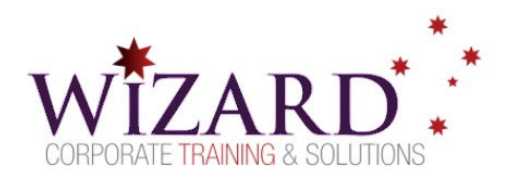

# **Excel Macro Mastery**

**Introduction to Macro Recording – 1/2 Day** 

## Pre-requisites

**To gain the most from this course, you need to have successfully completed the Excel Essentials course or have equivalent skills and knowledge.** 

### Description

**Do you need to:** 

- Create simple macros
- Make basic edits to macros
- Create Toolbar or Ribbon icons to run a macro
- Create buttons on a worksheet to run a macro

### Aim

This course introduces users to the Macro recorder in Excel and gives you the skills to record edit and run simple macros.

## Learning Outcomes

**At the completion of this course you should have the skills and knowledge to:** 

- Use the macro recorder
- Record and use a macro to apply
	- o formatting
	- o page setup details
	- o templates to a chart
- Record and use a macro to automate the use of a Data Consolidation
- Assign a macro to
	- o the Toolbar or Ribbon
	- o a shape on a worksheet

## **Topics**

#### **Key topics covered in this course include:**

#### **Set up for Macros**

- Security and the Developer tab
- Trust Center Settings

#### **Record, Save and Run a Macro**

- Using the macro recorder
- Saving a macro enabled worksheet
- Running a macro

#### **Edit a Macro**

- View the Module Sheet
- Basic structure of VBA code
- Editing a Macro
- Using a keyboard shortcut
- Editing the Complex macro
- Add a button to the Ribbon
- Assign to a form control
- Attach a button to a workbook

#### **Data Consolidation Reports**

 Consolidate by Position, SUM, AVERAGE and other functions

#### **Data Consolidation by Macro**

- Record the SUM consolidate
- Create the AVERAGE consolidate
	- o What you MUST change
	- o What you SHOULD change
	- o What you SHOULD add
- Attach a macro to a Shape

www.wizardcorporatetraining.com.au

www.wizardcorporatetraining.com.